## 行政人員張貼〈行政公告〉操作方式說明:

1. 在最新消息點選〈more〉

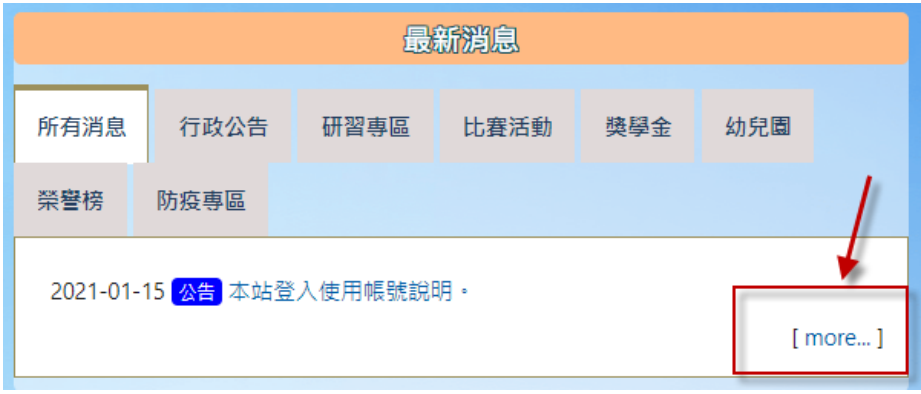

2. 點選〈發佈文章〉

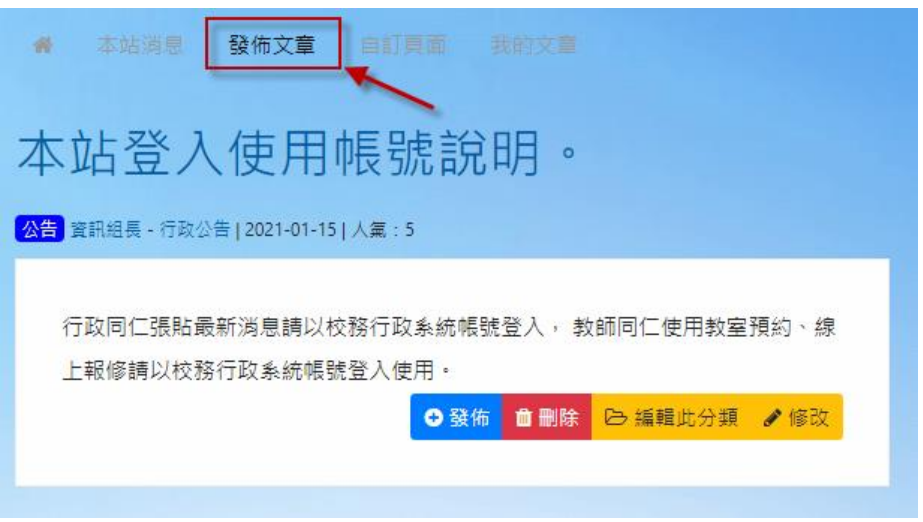

3. 選擇〈文章類別〉

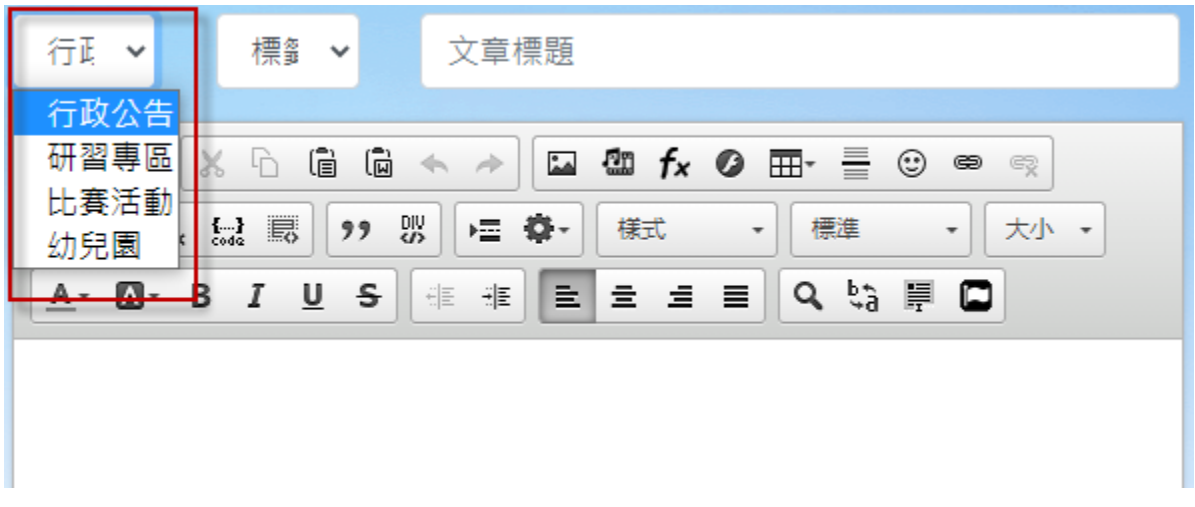

4. 選擇〈標籤類別〉

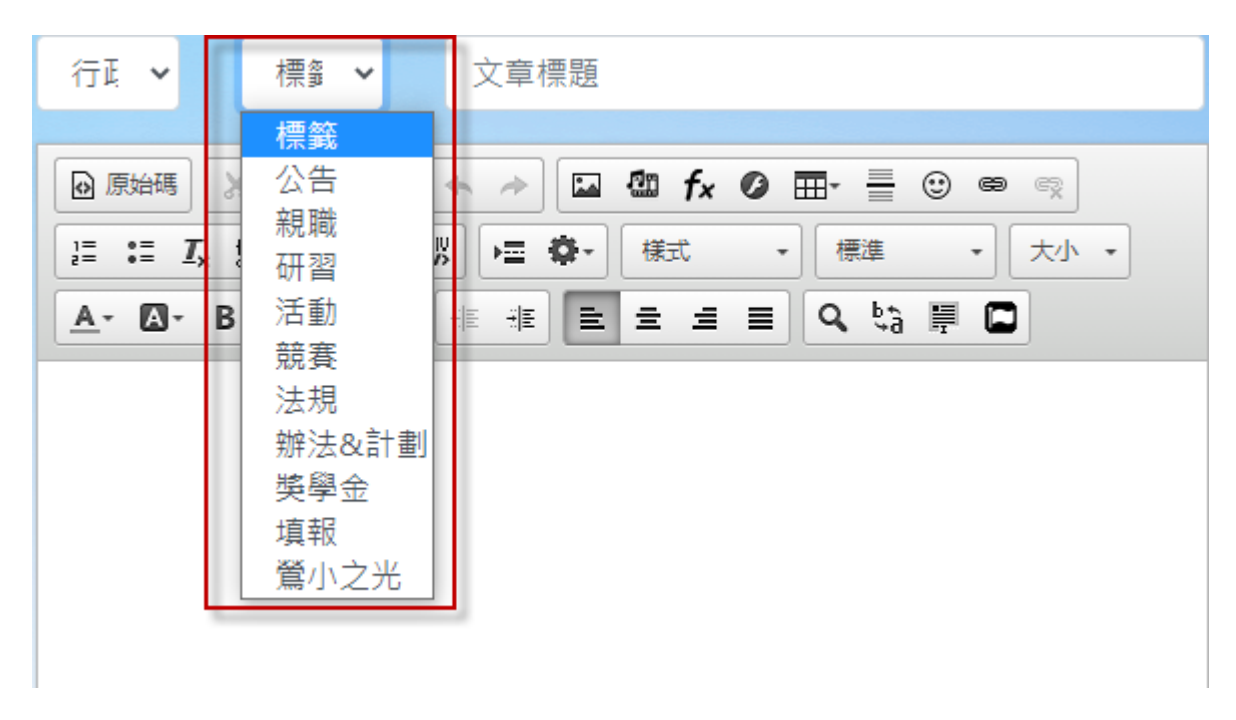

5. 附加檔案,請點選〈進階設定〉後勾選〈附檔〉 後再點選〈選擇檔案〉。

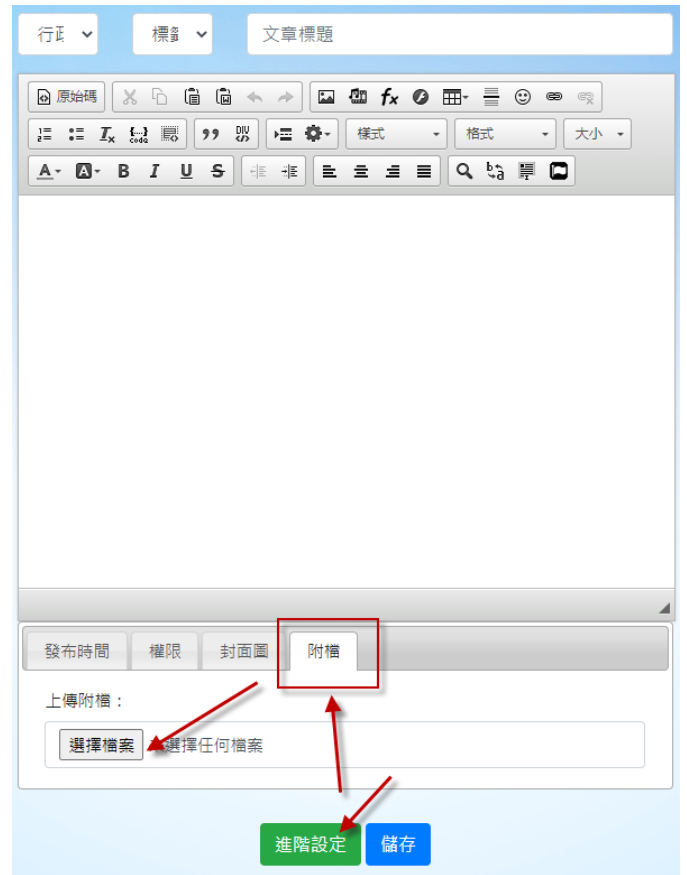

6. 如需置頂,請點選〈進階設定〉後勾選〈置頂〉

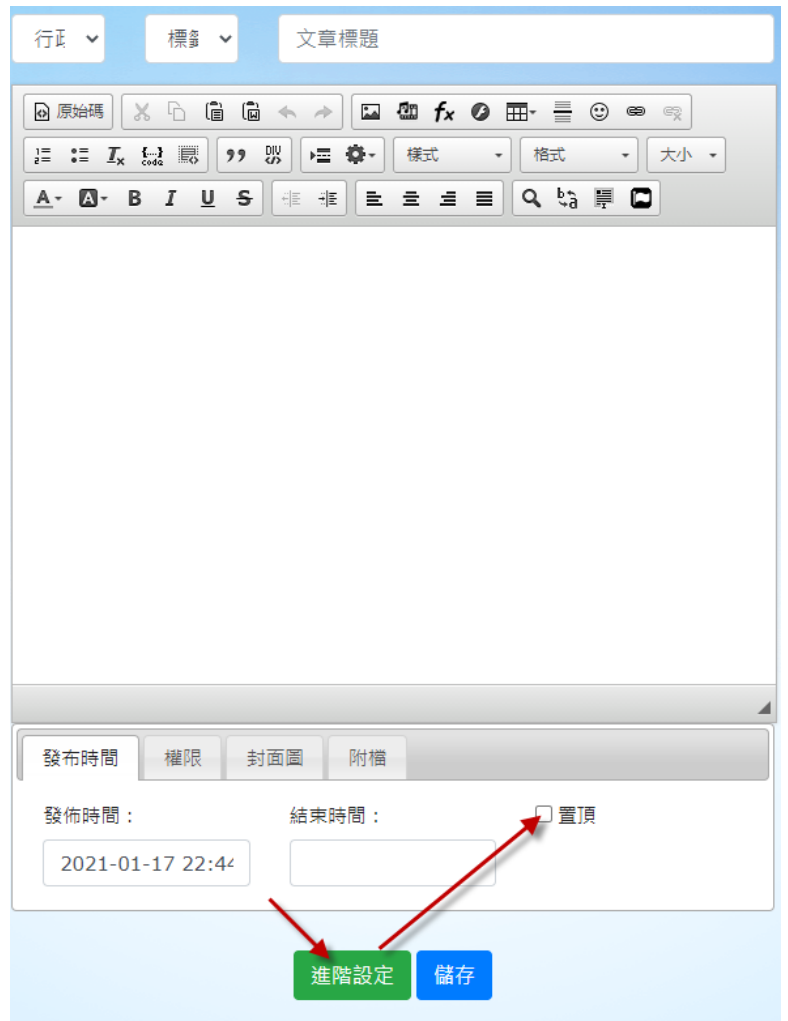